# Where in ISOLAR-A can I create a DataTransformationSet?

| ? | Question |  |  |  |
|---|----------|--|--|--|
|   |          |  |  |  |

- Where in ISOLAR-A can I create a DATA-TRANSFORMATION-SET
- How to create new Data Transformation Set?
- $\circ$  What is the difference between "New Transformer Set" vs. "Create DataTransformationSet  $\rightarrow$  DataTransformationSet"?

| 團 *System Editor 🛛                                                |                                                                                    |                                                                          |            |
|-------------------------------------------------------------------|------------------------------------------------------------------------------------|--------------------------------------------------------------------------|------------|
| System editor : Transformers                                      |                                                                                    | 89 😤 🖛 🚉 🚸 👂                                                             | <b>B</b> 🕐 |
| System Elements                                                   | InterECU 4x                                                                        | Create New/Map Existing Elements                                         | Þ          |
| type filter text                                                  | 🕀 📄   Showing: 3/3   🗐 C 🕸   Filter :                                              | Create New Elements                                                      | *          |
| □G Signals (4) □G Signal Groups (0) □ Pdus (2)                    | Short Name ExecuteDes Transformer Chain/Transformers                               | <ul> <li>New Transformer Set</li> <li>New Data Transformation</li> </ul> |            |
| <ul> <li>Frames (2)</li> <li></li></ul>                           | Image: 1     Image: A DataTransformationSet 0     Image: A DataTransformationSet 0 | New SOMEIP Transformer     New E2E Transformer                           |            |
| Gateways (0)                                                      | 2                                                                                  | New E2E Transformer      New Custom Transformer                          |            |
| RoutingGroups (0)                                                 |                                                                                    | New ComBased Transformer     New VP Expression                           |            |
| Transformers (3)     Transformation     Create DataTransformation | onSet   Cal DataTransformationSet                                                  |                                                                          |            |
|                                                                   |                                                                                    | Available Transformers           type filter text                        | *          |
|                                                                   |                                                                                    | ◆ DataTransformationSet_0                                                |            |
|                                                                   |                                                                                    |                                                                          |            |

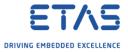

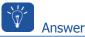

- How to create new Data Transformation Set?
- There are 3 ways to accomplish this
  - 2 ways are in **System Editor**
  - 1 way is in **AR Explorer**

Way 1 in System Editor: Context menu on Transformers

1. Open System Editor: In **AR Explorer**  $\rightarrow$  On **System**: Right mouse button click  $\rightarrow$  **Open With System Editor** 

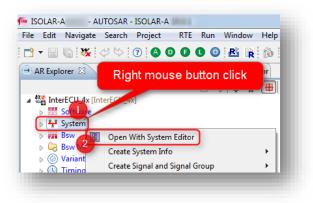

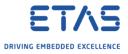

## 2. In System Editor $\rightarrow$ Transformers: Right mouse button click $\rightarrow$ Create DataTransformationSet $\rightarrow$ DataTransformationSet

| ystem Elements 🛛 🔃 💽 🌱 👻                                      | EnterECU 4x > 🕞 Transformers_                        |  |  |  |  |  |
|---------------------------------------------------------------|------------------------------------------------------|--|--|--|--|--|
| type filter text                                              | 😟 🖻   Showing: 0/0   🗐 C 🔌   Filter :                |  |  |  |  |  |
| Gignals (4) Gignal Groups (0)                                 | Short Name ExecuteDes Transformer Chain/Transformers |  |  |  |  |  |
| <ul> <li>Pdus (2)</li> <li>Frames (2)</li> </ul>              | Y Y                                                  |  |  |  |  |  |
| ▷ @ Ecus (2)<br>Gateways (0) Right m                          | ouse button click                                    |  |  |  |  |  |
| By Networks (1)     RoutingGroups (0)     CouplingLinepts (0) |                                                      |  |  |  |  |  |
| Transformers (0)     Transformation 2 Create I                | DataTransformationSet                                |  |  |  |  |  |

3. Result: **DataTransformationSet\_0** is created

| tem editor : Transforme                | s    |                    |           |              |                 |         |            |                  |           |           |              |          | 📎 😭 🔻 🐂 🎸 1                      |
|----------------------------------------|------|--------------------|-----------|--------------|-----------------|---------|------------|------------------|-----------|-----------|--------------|----------|----------------------------------|
| tem Elements 🛛 🔃 🖓 👻                   |      | InterECU 4x 🕨 🤤 Ti | ransform  | ers 🕨 🔶 Data | TransformationS | et 0    |            |                  |           |           |              |          | Create New/Map Existing Elements |
| e filter text                          | Show | ing: 0/0   🗐 C     | 🕲   Filte | r:           |                 |         |            |                  |           |           |              | 🖹 🔳 RE   | Create New Elements              |
| G Signals (4)                          |      |                    |           |              |                 |         | E          | Buffer Propertie | s 🔸       | I S       | OMEIP Proper | ties     | New Transformer Set              |
| Gignal Groups (0) Pdus (2)             |      | ShortName          |           | Protocol     | Transforme      | Version | HeaderLeng | InPlace          | BufferCom | Alignment | ByteOrder    | Interfac | New SOMEIP Transformer           |
| Rames (2)                              |      |                    | Y         | Y            | Y Y             | ۲.      | Y          | ' ' ' ' '        | 7 7       | ' N       | 7            | Y        | New E2E Transformer              |
| 👺 Ecus (2)                             |      |                    |           |              |                 |         |            |                  |           |           |              |          | New Custom Transformer           |
| 🗟 Gateways (0)                         |      |                    |           |              |                 |         |            |                  |           |           |              |          | New ComBased Transformer         |
| Wetworks (1)                           |      |                    |           |              |                 |         |            |                  |           |           |              |          | New VP Expression                |
| RoutingGroups (0) CouplingElements (0) |      |                    |           |              |                 |         |            |                  |           |           |              |          |                                  |
| Transformers (1)                       |      |                    |           |              |                 |         |            |                  |           |           |              |          | Available Transformers           |
| Transformation Overview                | _    |                    |           |              |                 |         |            |                  |           |           |              |          | type filter text                 |

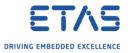

# Way 2 in System Editor: Drag and drop

1. On right hand site in view **Create New Elements**: Drag and drop **New Transformer Set** into table

| 副 *System Editor 窓<br>System editor : Transformers                                                                                                    |                                                                                                    | <br>                           |               | <br>() # % [] - (] ()                                                                                                    |
|----------------------------------------------------------------------------------------------------|----------------------------------------------------------------------------------------------------|--------------------------------|---------------|----------------------------------------------------------------------------------------------------|
| System Elements III - Y +                                                                                                    | InterECU 4x. ► S Transformer       Image: Contract of the second second se |                                | ↓             | Create New Elements                                                                                                    |
| CopingErmets (0)<br>CopingErmets (0)<br>CopingErmets | Short Name                                                                                                    | Transformer Chain/Transformers | Drag and drop | <ul> <li>New Transformer Set</li> <li>New Data Transformation</li> <li>Drag this element to the<br/>LHS table to create new<br/>Transformer Set</li> <li>New Custom Transformer</li> <li>New ComBased Transformer</li> <li>New VP Expression</li> <li>Available Transformers</li> </ul> |

#### 2. Result:

| tem editor : Transforme                                                       | rs  |                                     |            |                                |   |        |
|-------------------------------------------------------------------------------|-----|-------------------------------------|------------|--------------------------------|---|--------|
| tem Elements 🛛 🔃 🖓 🔻                                                          |     | InterECU 4x + 🕞 Transformers        |            |                                |   | ⇔ -    |
| pe filter text                                                                | ] 🕞 | 📄   Showing: 1/1   🖲 C 🔌   Filter : |            |                                |   | 🕞 🕅 RE |
| <ul> <li>Signals (4)</li> <li>Signal Groups (0)</li> <li>Deter (2)</li> </ul> |     | Short Name                          | ExecuteDes | Transformer Chain/Transformers |   |        |
| - 🕞 Pdus (2)<br>- 🕞 Frames (2)                                                |     |                                     | Y Y        | ,                              | Y |        |
| (married (2))                                                                 | 1   | DataTransformationSet_0             |            | NOT_SET                        |   |        |
| 🕞 Gateways (0)                                                                |     |                                     |            |                                |   |        |
| B Networks (1)                                                                |     |                                     |            |                                |   |        |
| RoutingGroups (0) CouplingElements (0)                                        |     |                                     |            |                                |   |        |
| Couplingcientents (0)                                                         |     |                                     |            |                                |   |        |
| Contransformation Overview                                                    |     |                                     |            |                                |   |        |

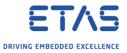

This could also be created in **AR Explorer** under System grouping

1. In AR Explorer  $\rightarrow$  System  $\rightarrow$  Signals And Signal Groups  $\rightarrow$  Create Transformer  $\rightarrow$  Elements | Data Transformation Set

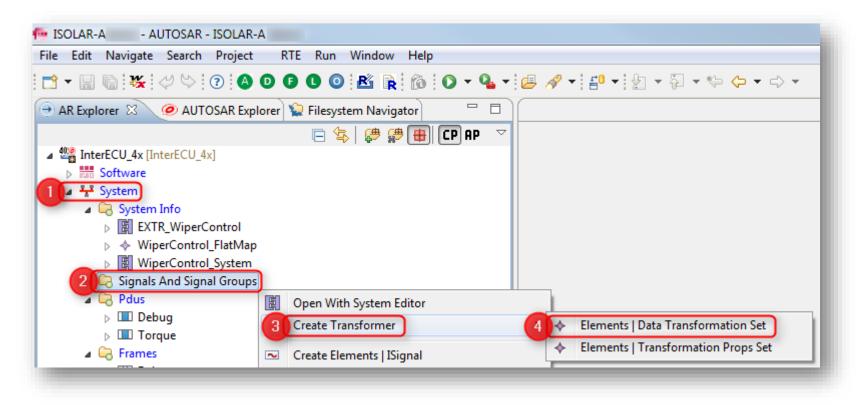

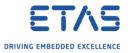

## 2. In dialog **New AR Element Creation** $\rightarrow$ Click **Finish** button

| New AR Element Creation                           |        |
|---------------------------------------------------|--------|
| R Element                                         |        |
| Create a new AR Element                           |        |
| DataTransformationSet                             |        |
| DataTransformationSet_0                           |        |
| Oreate New AR Packages O Use Existing AR Packages |        |
| AR Package Path:                                  |        |
| ARPackage_1                                       |        |
| 🗹 Auto-update Filename                            |        |
| File name:                                        |        |
| ARPackage_1.arxml                                 |        |
| elect the folder:                                 |        |
|                                                   |        |
| type filter text                                  |        |
| ▷ 400 InterECU_4x [InterECU_4x]                   |        |
|                                                   |        |
|                                                   |        |
| Finish                                            | Cancel |
|                                                   |        |

2018-09-03

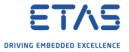

# Additional information

- What is the difference between "New Transformer Set" vs. "Create DataTransformationSet --> DataTransformationSet"?
  - $\circ$  This is basically same element
  - In System Editor Pallet, there is a cosmetic issue where instead of **DataTransformationSet**, the term **Transformer Set** is used.
  - This will be corrected in coming release.

Do you still have questions?

- You will find further FAQ articles on the ETAS homepage: www.etas.com/en/faq
- Movies corresponding to FAQ articles can be found on the ETAS YouTube channel
- $\circ$   $\;$  Please feel free to contact our Support Center, if you have further questions.
- Here you can find all information: <u>http://www.etas.com/en/hotlines.php</u>

This information (here referred to as "FAQ") is provided without any (express or implied) warranty, guarantee or commitment regarding completeness or accuracy. Except in cases of willful damage, ETAS shall not be liable for losses and damages which may occur or result from the use of this information (including indirect, special or consequential damages).